# 基于 QT 的演讲比赛管理系统的设计与实现

邓正熊 白俊鸽

#### 成都锦城学院 计算机与软件学院 四川 成都 611731

【摘要】当今社会管理系统层出不穷,各式各样的管理系统随着互联网的发展出现在大家面前。本文设计与开发的这款演 讲比赛管理系统主要针对 STL 和 QT 的结合使用,可以用于对演讲比赛的人员信息,比赛流程等进行管理。

【关键词】QT;STL

## 1 引言

在对 C++ 进行进一步学习的时候,必然会接触并学 习 STL,意思是标准模板库,是特别重要的程序库。在 STL 中,主要是包含了一些编程时常用的数据结构和算 法。STL 的优点主要是 : STL 旨在提供通用算法的高效 实现。它本身作为 C++ 的一部分,在开发者使用时不用 特地去安装什么,它将一些常见的算法封装成 API, 所 以开发者不用再去编写,只需要熟练掌握和运用即可。 它本身作为 C++ 的一部分,在开发者使用时不用特地去 安装什么,它将一些常见的算法封装成函数,只需要熟 练掌握和运用即可。

#### 2 开发环境介绍

QT 是诺基亚公司的 C++ 可视化开发平台,QT 是主要 使用的开发环境,它作为一个跨平台的开发库,使用特 别广泛,相对于 MFC 来说, QT 支持的操作系统有很多, 也有很多的优点,它的开源且跨平台是成为时代宠儿的 条件。该可视化开发平台最初由奇趣科技公司开发,后 发布了开源版本,供全世界的开发者免费使用,且每个 接口源码可见,安全性很高,可用于一些需要高安全性 软件的图形用户界面的开发。

## 3 主要功能描述

本演讲比赛管理系统主界面主要有三大模块的功能, 第一个是开始演讲比赛功能,第二个是查看往届比赛记 录功能,第三个是清空往届比赛记录功能。开始演讲比 赛功能主要有三个部分,第一个部分是开始第一轮比赛, 将选手随机生成并对每个选手随机打分,然后去除最低 分和最高分取平均值作为分数,分数高的即可晋级到第 二轮比赛,第二个部分是第二轮比赛,对从第一轮晋级 的选手再次进行随机打分,同理取得平均值,然后在第 二轮比赛选手当中,将分数的前三名晋级到决赛,第三 个部分就是决赛部分,将前三名选手通过对数据库的连 接,将选手们存入到数据库中。

### 4 界面设计

本演讲比赛管理系统的应用界面简洁明了,主界面 上方为应用名称标题,下方有四个按钮,四个按钮分别 对应四个功能,第一个按钮跳转到开始比赛界面,第二 个按钮跳转到查看往届比赛记录的界面,第三个按钮是 清空数据库的往届比赛记录,第四个按钮是关闭应用程 序。开始比赛界面左上方是第一个列表,显示第一轮选

手信息,下方有开始比赛按钮和进行第二轮按钮,右上 方是第二轮选手信息列表,应用窗口整体下方是决赛选 手信息,下方是保存记录按钮和返回主界面按钮。查看 查看往届比赛记录界面上方是列表,显示往届比赛记录 的选手信息,下方是刷新列表信息按钮和返回主界面按 钮。主界面如图 1。

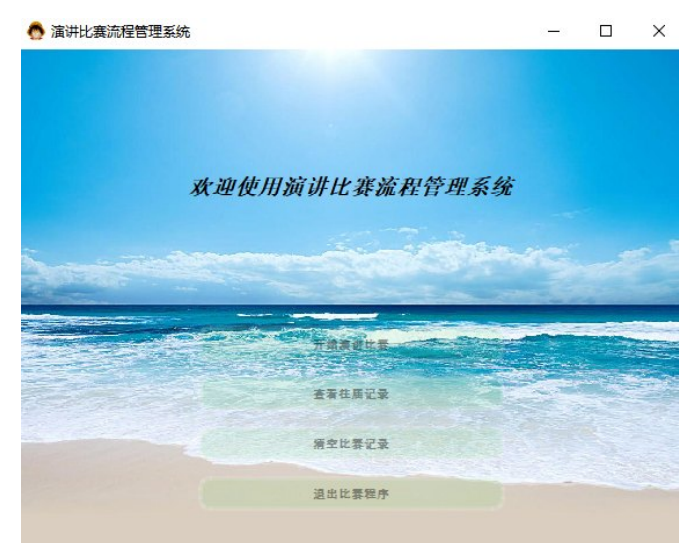

图 1:演讲比赛流程管理系统主界面

## 5 功能实现

## 5.1 界面控件

以下控件名可根据自己个人爱好随意取名。

主界面应用程序标题使用标签控件;开始比赛按钮 使用按钮控件;查看往届记录按钮使用按钮控件;清空 比赛记录按钮使用按钮控件;关闭程序按钮使用按钮控 件;开始比赛界面第一轮比赛列表使用表格单元控件; 开始比赛按钮使用按钮控件;进行第二轮比赛按钮使用 按钮控件并; 第二轮比赛列表使用表格单元控件; 进行 决赛按钮使用按钮控件;决赛列表使用表格单元控件; 保存按钮使用按钮控件;返回主界面按钮使用按钮控件; 查看往届记录界面显示往届信息列表使用表格单元控件; 刷新按钮使用按钮控件;返回主界面按钮使用按钮控件。

### 5.2 开始比赛功能

本文所设计和开发的应用程序主要是结合了程序库 和可视化开发平台的一个综合练习项目。对于本应用程 序的开始比赛功能,主要流程分为两轮比赛,第一轮比赛,

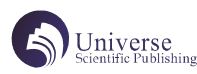

点击开始比赛按钮,就会将选手随机打乱编号显示到第 一轮比赛列表中,并进行随机打分,去除最高分和最低分,

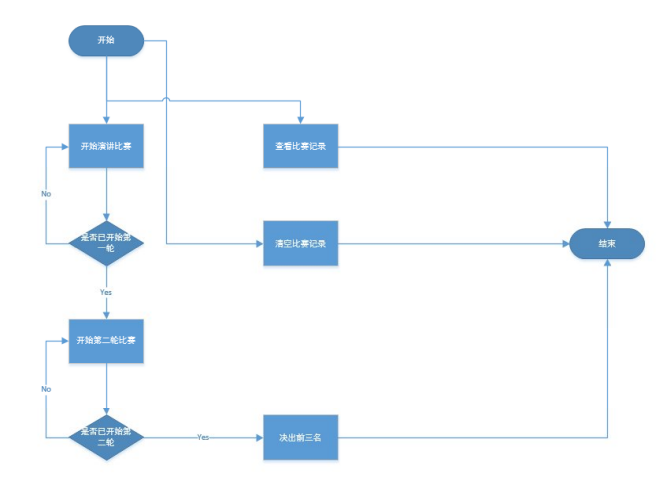

## 图 2: 设计流程图

在每一个列表中,初始的列表的每一列都不是按照 所包含信息的长度来自动调节每一列的宽度,可以通过 均匀拉直表头函数来根据信息的长度调节列宽,这样的 话对于用户的使用体验感就会得到提升。对于开始比赛 功能中的随机生成选手,就可以用 STL 算法当中的随机 洗牌函数,可以将选手们编号信息随机打乱。

## 5.3 连接数据库功能

本应用程序为了提高实用性,所以连接了数据库, 可以将数据存入到数据库中。随着版本的提高,QT5 之 后就没有自带数据库驱动文件了,需要自己编译生成驱 动文件。QT 连接到数据库的过程: 软件 ->QT 的数据库 插件 -> 动态库 -> 数据库服务。编译生成驱动文件后才 能正常连接并使用数据库。在使用数据库时,需要生成 数据库对象,然后通过它对数据库进行一系列的操作。 对于数据库的插入信息操作,用的是 QSQLQuery 自带的 prepare 和 bindValue 函数, prepare 函数进行插入, 但 需要对数据进行绑定,因为该函数中虽然是标准的 SQL 指令,但还需要用 bindValue 函数对数据进行绑定。绑 定成功后再调用 exec 函数就可以执行插入操作,将选手 信息:编号、姓名、分数写入到数据库当中。在读取信 息的时候, 调用 prepare 函数, 在函数中编写上对应的 SQL 语句, 然后调用 exec 函数就能执行读取信息的操作。

### 5.4 界面优化

对于界面优化,我对界面背景、按钮、列表等进行 了颜色,形状,声音等优化,让用户在使用的过程当中 可以得到视听觉很好的反馈。对于界面背景,使用绘图 事件和画家来对界面的背景进行操作。通过重写绘图事 件,在绘图事件函数中定义一个画家类的对象,然后通 过画家函数将本窗口附给画家,然后创建 Pixmap 对象, 通过该对象调用其自带的加载函数来加载应用程序界面 背景所需要的背景图片,只需要将需要使用的图片文件 放在项目资源文件中即可,图片加载完成之后,再通过 画家对象自带的绘画函数将加载的图片绘制在指定的窗 口即可。对于按钮声音,需要在项目的 pro 文件中添加 多媒体模块,就可以包含 QSound 类的头文件,然后自定 义一个按钮类,在自定义的按钮类的构造函数中,使用 该类生成的对象来调用声音文件,只需要将需要使用的 声音文件放在项目资源文件中即可。然后再将项目当中 的所有按钮,点击提升为自定义的按钮即可。

## 5.5 关闭退出程序功能

对于主界面关闭按钮功能,需要重写窗口关闭事件。 QT 事件相关的函数的通信方式主要有两种方式: 第一种: 通过返回值;第二种:通过 accept 和 ignore 函数。在 按下关闭按钮之后,设置一个弹出窗口,对用户询问是 否关闭窗口,用 if 语句接受弹窗的返回值, 如果用户选 择是,则通过事件自带的接受函数 accept 来接受来自用 户的关闭窗口命令,如果用户选择否,则通过事件自带 的忽略函数 ignore 来忽略用户对于关闭窗口的消息。

## 总结

开始演讲比赛功能,功能正常,测试通过,后续优 化可以设置为管理员手打分。

查看往届记录功能,功能正常,测试通过,后续优 化可以重新界面布局,使界面更美观。

清空比赛记录功能,功能正常,测试通过,后续优 化可以让管理员单独删除某个选手记录。

在开发过程中遇到的问题: QT 版本高,没有数据库驱动文件,导致不能连接到 QT,解决方法,需要自己手动编译数据库驱动文件。

进行比赛时,选手信息显示列表表格单元中没有选 手信息,解决方法,表格单元只能显示 QString 类型, 将选手信息转为 QString 类型。

### 结束语

本文介绍了如何设计并使用 QT 开发一款演讲比赛 管理系统,该演讲比赛管理系统结合 STL,加深对 QT 和 STL 的掌握和使用程度, 界面简洁, 功能简单, 代码简 单易实现,很适合初学者用于学习和练习。

## 【参考文献】

[1] 张波 .Qt 中的 C++ 技术 [M]. 北京 . 电子工业出 版社 .2013

[2] 软件测试与提升产品质量的思考 [J]. 冯济舟 , 刘洪喜 . 航天标准化 . 2018(02)

[3]MySQL 存储过程在软件测试中的应用 [J]. 林 慧 . 电脑编程技巧与维护 . 2021(06)